### Visual Studio Test Professional Eliminate the "no repro" bug...

Randy Pagels Sr. Developer Technical Specialist Microsoft Corporation rpagels@microsoft.com

www.teamsystemcafe.net

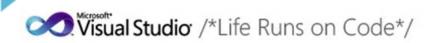

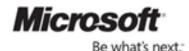

munn

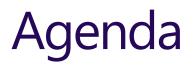

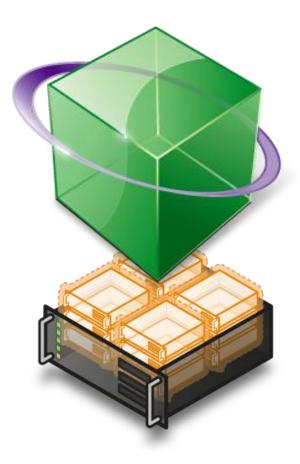

- Test Planning
- Manual Testing
- Rich Bug Generation
- Automated Testing
- Exploratory Testing
- Lab Management
- Test Progress Reporting

### Have you heard any of these?

"my testers are spending too long testing the same thing"

"we have a changed requirement, what do I need to test?"

"developers and testers work in silos and don't communicate/speak the same language"

"tooling is expensive (time, licenses, people)" "the developers say the defects are useless"

"when is my software ready to ship?"

### What if you could...

reduce the time it takes to determine the root cause of a bug reduce the time it takes to verify the status of a reported bug fix

reduce the time it takes to isolate differences between the test and production environment

enable users to easily run acceptance tests and track their results reduce the time it takes to replicate a bug uncovered by user actions

### Welcome to the revolution

### **Its Time For Change**

### Visual Studio 2010

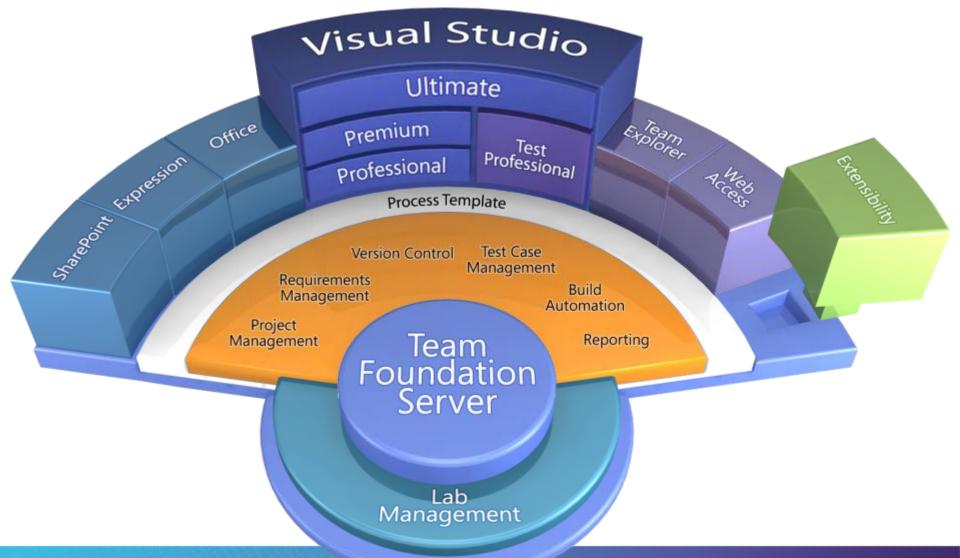

المعققين الجليدان والمحد

### Where does testing happen?

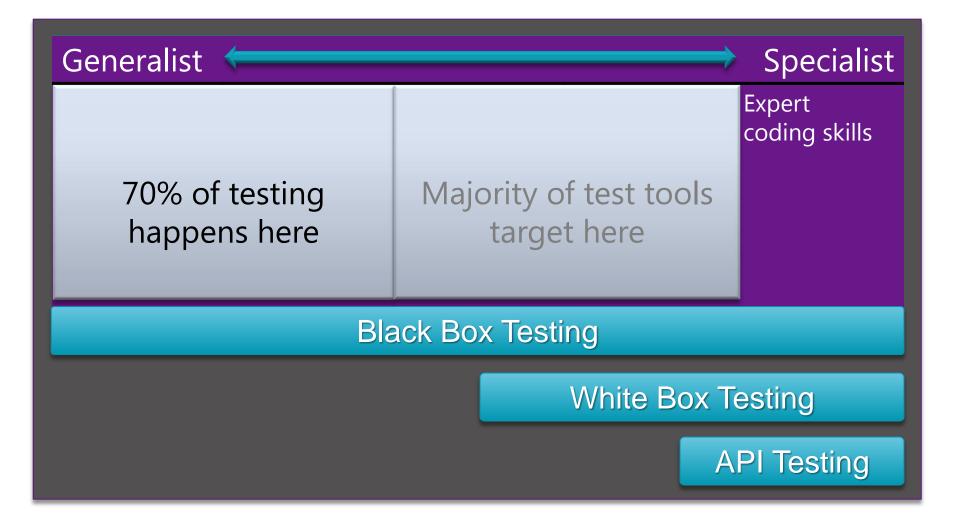

### Visual Studio 2010 Test Capabilities

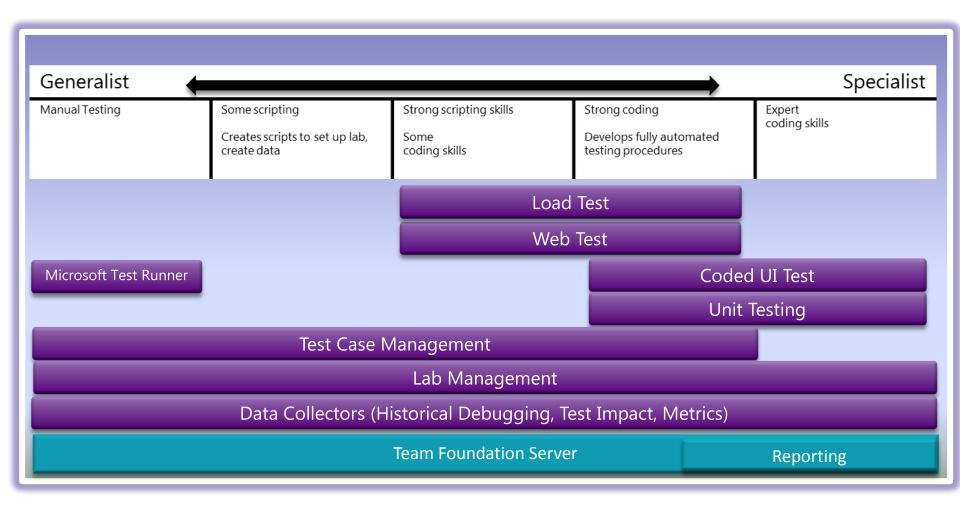

### What testers do

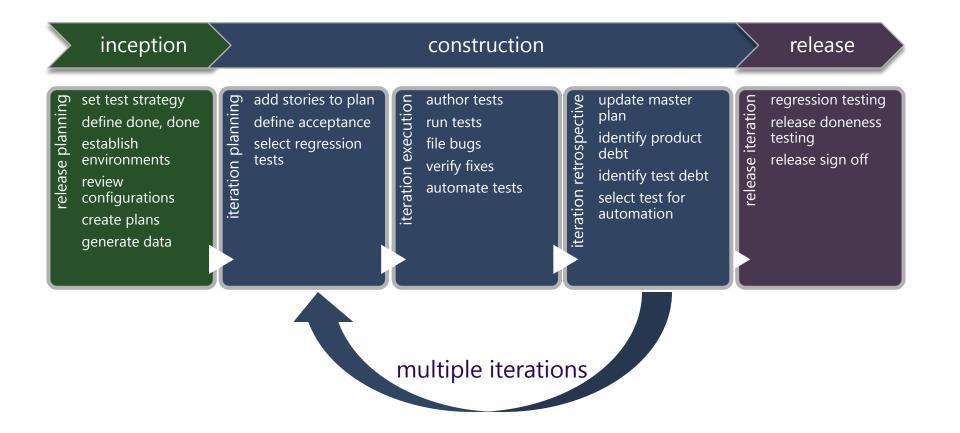

and the second second second second second second second second second second second second second second second

### **Testing Strategy**

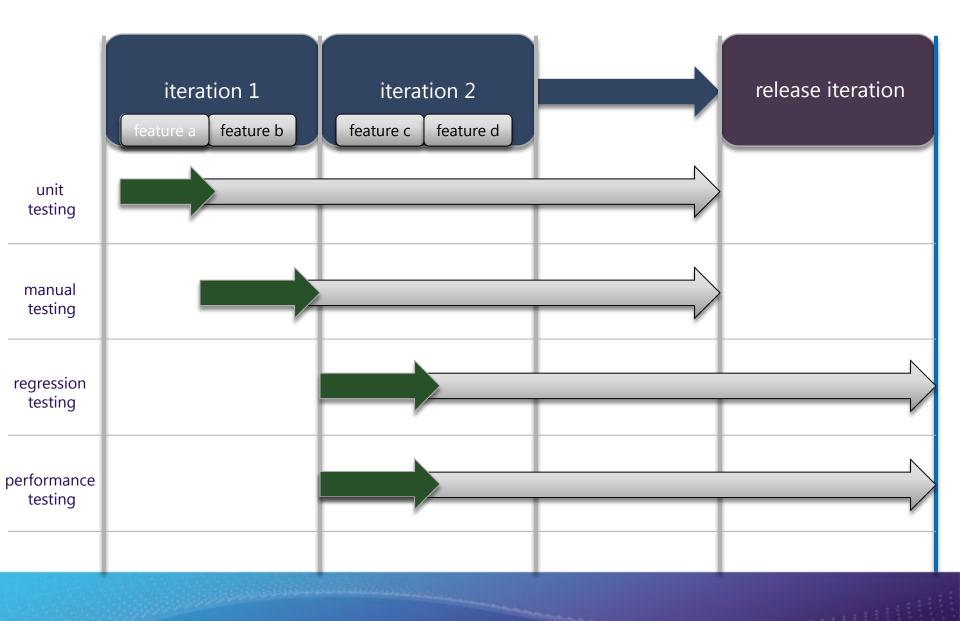

### **Dev-Test Collaboration**

- Unified toolset in Visual Studio 2010
- Testers focus on testing rather than collecting data
- Developers get exactly the data they need in the bugs
- Make the tester and developer PRODUCTIVE

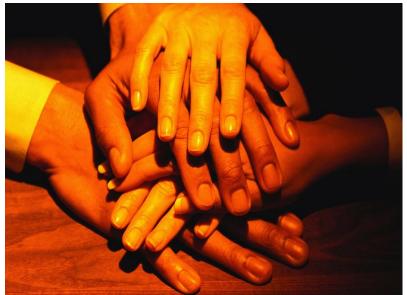

## **Typical Test Cycle**

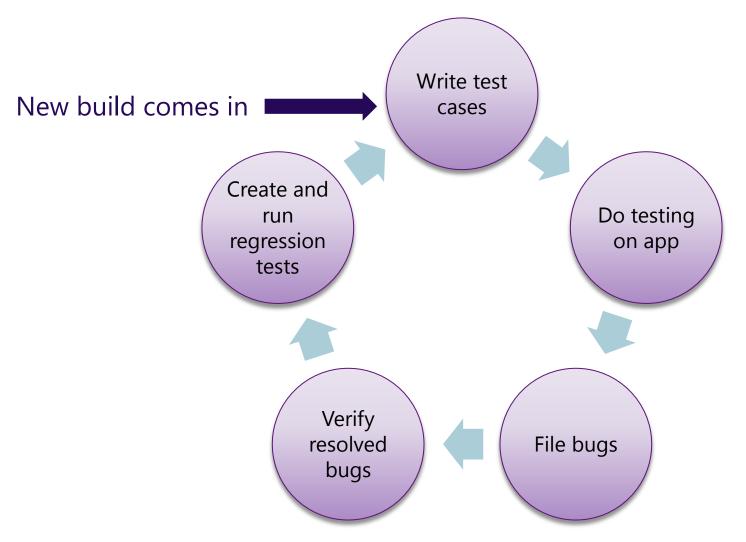

### 3 Primary Activities for Testers

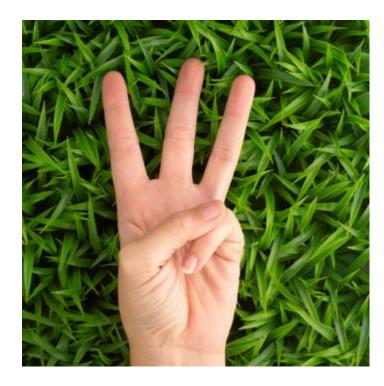

- Test planning
- Test execution and bug filing
- Creation of regression tests

### Activity: Test Planning

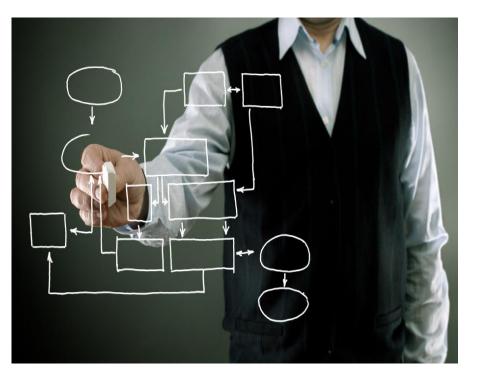

- Test Plans
- Test Suites for Requirements
- Test Cases with Shared Steps
- Test Configurations
- Tracking Test Results

### **Test Planning Details**

- Data drive test cases with different parameters
- Refactor common shared steps in test cases
- Link test cases and requirements to provide requirement traceability
- Create dynamic test suites for changing selection criteria
- Define various test configurations and share automation across those

### **Test Settings**

- What information do we need?
  - For each type of test...
  - For each machine in a test environment...
- What is the overhead associated with collecting various pieces of information?
- Are there custom data diagnostic adapters we should invest in authoring?

### **Diagnostic Data Adapters**

- Video Capture
- Steps Performed
- System Info
- Network Emulation
- IntelliTrace<sup>™</sup>

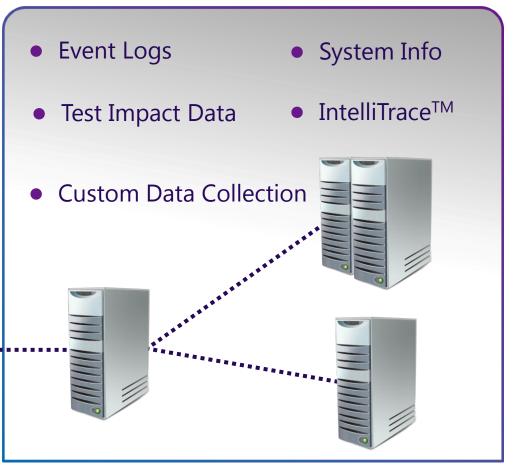

### Increasing Effectiveness

• Provide developers with comprehensive technical details to analyse and fix defects

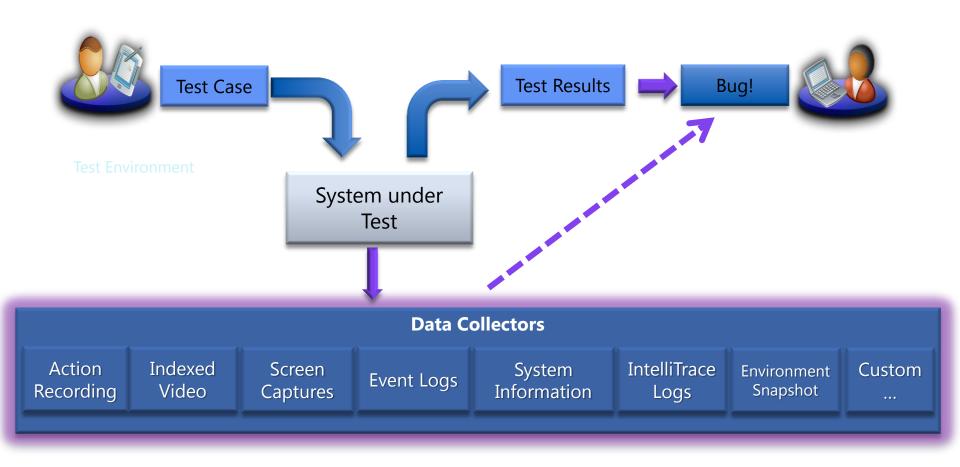

### Anatomy of a Test Plan & Related Artifacts

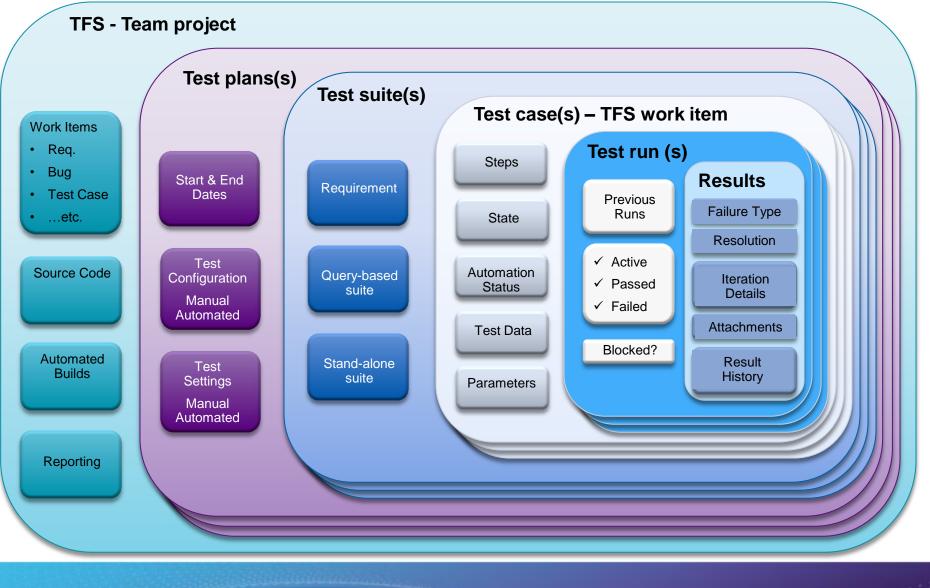

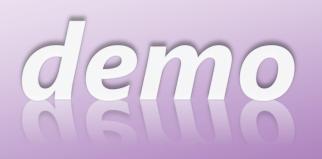

|                                                                                                    | Center Center                                                 | e <b>r •</b> Plan       | Test Track                                                                                        | Organize            |                                                                                                    |                    | Iteration      |
|----------------------------------------------------------------------------------------------------|---------------------------------------------------------------|-------------------------|---------------------------------------------------------------------------------------------------|---------------------|----------------------------------------------------------------------------------------------------|--------------------|----------------|
| 1000                                                                                                    | Properties                                                    |                         |                                                                                                   |                     |                                                                                                    | New 🔻              | Open Items (2) |
| Te:                                                                                                    | st Plan 2: Iteration 2                                        |                         |                                                                                                   |                     | Save and                                                                                               | d Close 🛃 🛽        | e 🕡 🗴          |
| lame:                                                                                                    | Iteration 2                                                   |                         |                                                                                                   |                     | Owner:                                                                                                 | Abu Obeida 8       |                |
| lescription:                                                                                                    | Focus on site fit-and-finish work                             | and security hardening. |                                                                                                   |                     | State:<br>Start date:                                                                                  | Active<br>3/8/2010 | •              |
|                                                                                                    | Tailspin Toys                                                 |                         |                                                                                                   |                     |                                                                                                    | 3/15/2010          | 15             |
| ation:<br>Run Setting                                                                                            | Tailspin Toysiliteration 2<br>9s                              |                         |                                                                                                   |                     |                                                                                                    |                    | •              |
| st settings:<br>st environns<br>lids:<br>er for builds:<br>d in use:<br>nics (C)<br>st Flan State<br>of State of | Talipin Toys - Beration 2 ×<br>Talipin Toys - Beration 2,2010 |                         | Automated rur<br>Open Test settings<br>Manage Test environmen<br>Configurations:<br>In this plan: | <default></default> |                                                                                                    | • 0<br>• M         |                |
|                                                                                                    | 3 Passed (27.3%)<br>3 Failed (27.3%)<br>3 Blocked (27.3%)     |                         | 3 None (50%)<br>1 New issue (16.7%)<br>2 Known issues (33.3%)                                     | I Pro               | one (50%)<br>reds investigatio<br>duct issue (16.7<br>resources)<br>ar suscendarios<br>ar suscendarios | 36)                | Ŀ              |

### **Test Planning & Setup**

## Activity: Test Execution and Bug Filing

- Run test cases manually
- Fast Forward for Manual Testing
- File actionable bugs
- Verify fixed bugs
- Decide what to test on new build

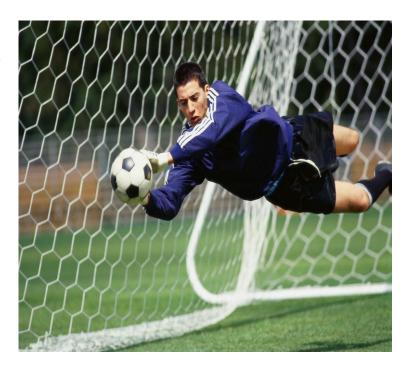

## Test Execution and Bug Filing

- Collect relevant data automatically to file rich actionable bugs
- Get list of fixed bugs to verify with corresponding test cases
- Figure out impacted tests to run based on code churn in build
- Do exploratory testing on app to find bugs faster

# demo

### **Manual Test Execution**

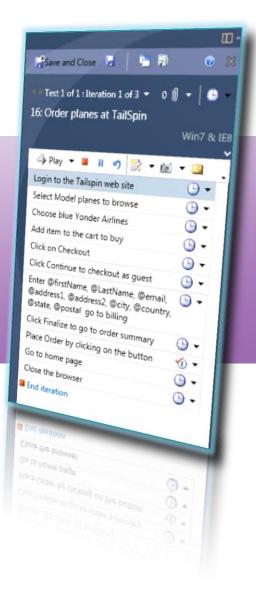

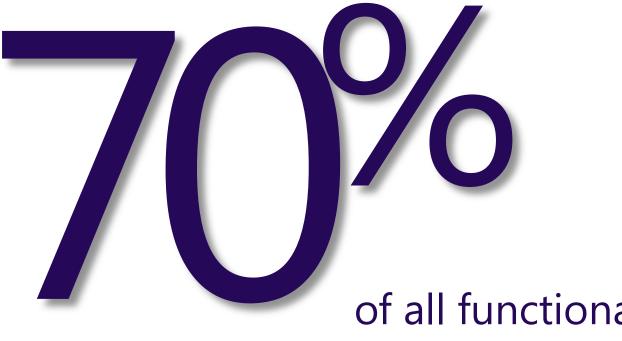

## of all functional testing is still done manually.

### Activity: Creation of Regression Tests

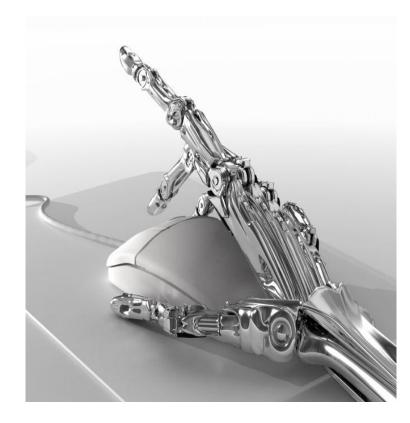

- Create a test case for a regression
- Automate functional tests
- Record actions or import action recording from test
- Easily repeatable
- Maintain it through the product cycle
- Run the test as port of the build-workflow

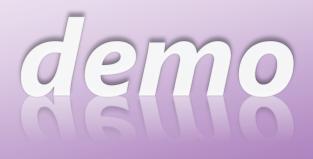

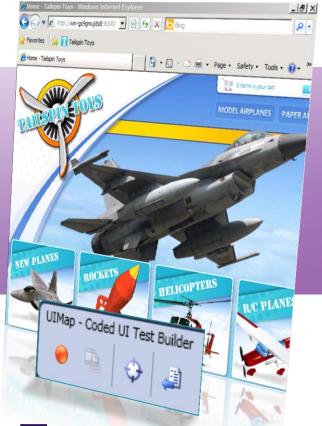

## Automate Regression TestsCoded UI Test

### Code UI Testing Best Practices

- Use the Coded UI Test Builder whenever possible.
- Do not modify the RecordedMethods.cs file directly.
- Do not modify the UIMap.designer.cs file directly.
- Create your test as a sequence of recorded methods.
- Create a new test method for each new page, form, or dialog box.
- When you create a method, use a meaningful method name instead of the default name.
- When possible, limit each recorded method to fewer than 10 actions.
- Create each assertion using the Coded UI Test Builder.
- If the user interface (UI) changes, re-record the test methods, or the assertion methods.

### Code UI - PlayBack.PlayBackSettings

- ContinueOnError
- DelayBetweenActions
- MatchExactHierarchy
- SearchTimeOut
- SmartMatchOptions
  - TopLevelWindow
  - Control
  - None
- ThinkTimeMultiplier
- WaitForReadyTimeout

### Code UI - UITestControl.WaitForControl

- WaitForControlReady()
- WaitForControlEnabled()
- WaitForControlExist()
- WaitForControlNotExist()
- WaitForControlPropertyEqual()
- WaitForControlPropertyNotEqual()
- WaitForControlCondition()

### Automation Platform Support

| Platform                 | Support | Notes                                                                                  |   | Fully supported platform                                               |
|--------------------------|---------|----------------------------------------------------------------------------------------|---|------------------------------------------------------------------------|
| IE7/8 – HTML/AJAX        | •       | IE9 supported in SP1.                                                                  |   | Partial solution. Further work                                         |
| Windows Forms 2.0+       | •       | .NET Fx Controls fully supported,<br>working on 3 <sup>rd</sup> party support.         | • | required in future to complete                                         |
| WPF 3.5+                 | •       | .NET Fx Controls fully supported,<br>working on 3 <sup>rd</sup> party support.         | T | Best efforts with known issues.<br>Users can workaround these cases    |
| SharePoint 2007 & 2010   | ۲       | See <u>blog post</u> for more info.                                                    |   | in the code. No major ongoing                                          |
| FireFox – HTML/AJAX      | •       | Supported in Feature Pack 2 for FF 3.5 & 3.6.                                          |   | investment.                                                            |
| Silverlight              | ۲       | Supported in Feature Pack 2 for<br>Silverlight 4, in-browser apps.                     |   | Currently no support but on the                                        |
| Windows Win32            | •       | May work with some known issues, but not officially supported.                         |   | roadmap for future releases                                            |
| Dynamics (Ax)            | •       | Partially supported – see <u>article</u> .<br>Dynamics CRM web client is<br>supported. |   | Currently no support and none planned for now. Opportunity for         |
| MFC                      | ۲       | Partial support –                                                                      |   | partners to add this using the <u>Extensibility support</u> . Docs and |
| Citrix/Terminal Services |         | The client (MTM or VS) need to be on the remote machine.                               |   | samples around extensibility are <u>here</u> .                         |
| Office Client Apps       | ۲       |                                                                                        |   |                                                                        |
| IE 6/Chrome/Opera/Safari | •       | Opportunity for partners to add this using the Extensibility support. Docs             |   |                                                                        |
| Flash/Java               | ۲       | and samples around extensibility are                                                   |   | For latest info refer to <u>this article</u> .                         |
| SAP                      | -       | here.                                                                                  |   |                                                                        |

## **Exploratory Testing**

## What does exploratory testing mean to you?

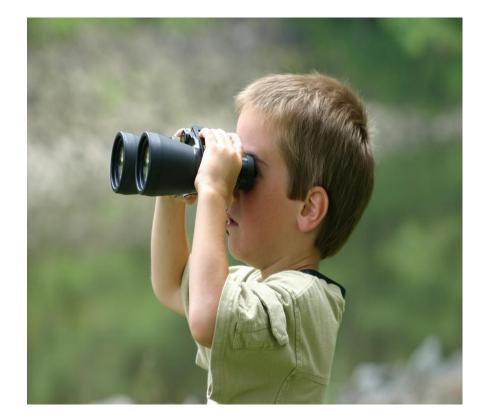

### Exploratory testing

- Exploratory testing is NOT ad-hoc
- There ARE ways to track exploratory testing – choose the right metrics and measure using tools
- Exploratory testing NEED NOT create poorly documented bugs – use the right tools to file rich actionable bugs

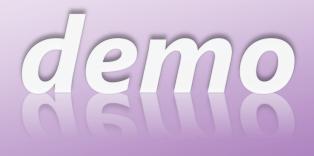

### **Exploratory Testing**

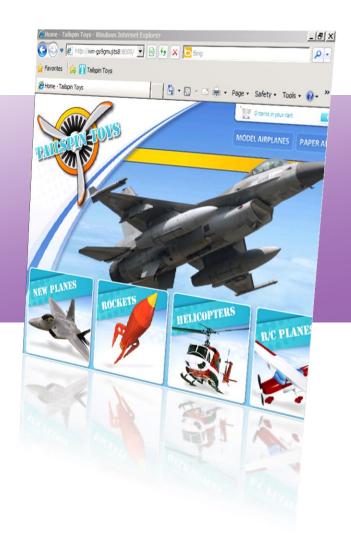

### Visual Studio Lab Management Highlights

#### **Benefits**

- Simplifies environment setup
- Quickly create complex multi-machine environments
- Simplifies testing multiple configurations
- Enables reverting to baseline configuration
- Provides checkpoints to aid defect resolution
- Improves test hardware utilization lowering total cost of ownership
- Full integration with TFS

#### Goals

- Virtualize test lab resources
- Lower technical requirements for test environment creation
- Enable environment recreation for defect resolution

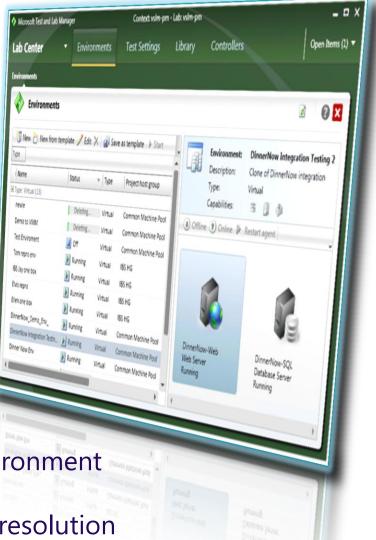

### In conclusion

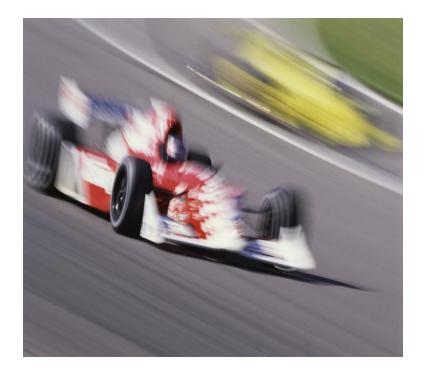

- Test planning
  - Dynamic test suites
  - Requirement traceability
- Test execution and bug filing
  - Actionable bug filing
  - Test prioritization
- Automation of regression tests
  - Coded UI tests
  - Reuse manual test artifacts

### Your Creativity Unleashed

- Save time, focus on high value tasks
  - Fast Forward for Manual Testing
  - High quality bugs with single click
  - Create, manage, and execute test cases

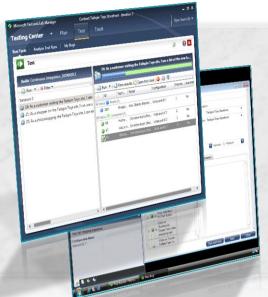

### - Rich Modern Experience

- Standalone testing suite
- Elegant Task focused UI
- Combined manual & fast forward for manual testing
- Capture still images, video, and system information
- Plan, Test, Track flow

### Web Performance & Load Testing

- Know your code is ready for the big time
- Measure performance under real time load conditions and ensure that your applications are ready for release

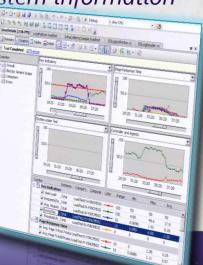

### Quality code ensured

- No more "no repro" with Test Manager
  - Integrated, Extensible Diagnostics
  - Actionable Rich Bugs, fix first time, every time
  - Intellitrace for historical debugging

| Debug History                                                                                                    |                                                               |
|----------------------------------------------------------------------------------------------------|---------------------------------------------------------------|
| 11130                                                                                                    |                                                               |
| All Categories                                                                                                    | 📩 All Threads                                                 |
| Angury Unit (Could press<br>Angury Unit (Could press<br>Angury: Cove "HEP_LOCAL<br>File: Access "Ci\\TheBeerHous                                                                                                    | MACHINE(LIGHTHRARE)/Microph1/MSSQLServer(LiGhenet/LGonnectTo* |
| File: Close "C:\\TheBeerHouse)                                                                                                    |                                                               |
| Rie: Cose "C.\\TheBeerHouse\     XML: Loading "-/App_Outa/Ads                                                                                                    | Found in build:                                               |
| File: Access "Cit(TheBeerHouse"     Exemption: Thesance: Van error on<br>A system: And Andreamption units<br>A system: And Andreamption units<br>Thread, only Names (2014)<br>Related science: Failors Call Stack 12                                                                                                    | System Info                                                   |
| File: Cose 'C-() TheDeerHouse !!!                                                                                                    | VS2010CTP                                                     |
| Exception: Caught: "An entrop 2000<br>Exception: Caught: "An entrop 2000<br>Exception: Themese and Printerion<br>Antiper States of States and States and States | User Name TESSETUR                                            |

UIMap - Coded UI Test Builder

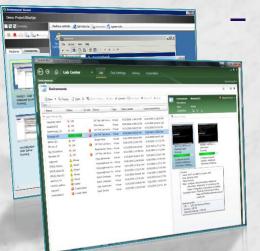

### Eliminate wasted cycles with Lab Management

- Test in "production like environments"
- Automation of predictable build-deploy-test cycles
- Optimized test hardware utilization
- Simplified environment setup & deployment
- Checkpoints and reverting to baseline configuration
- Test across multiple configurations easily
  - Rapid Setup/Teardown of Environments

### Test Automation with Coded UI Tests

- Reduce regressions during a team build
- Familiar language & toolset support
- Add assertions on properties
- Convert test cases to code

### Visit Team System Café for...

- Freshly brewed news
- Upcoming events
- Download links
- Practical tips to go
- Download Visual Studio 2010 Trials
  - http://tinyurl.com/ycfbfyo
- Get Started with Lab Management
  - http://tinyurl.com/394nyfe

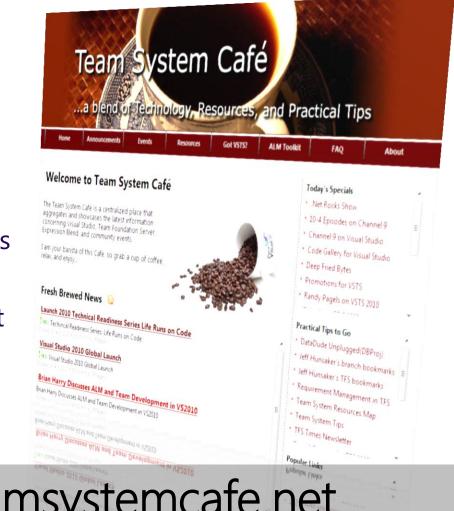

### http://www.teamsystemcafe.net

### **Microsoft** Your potential. Our passion.

© 2009 Microsoft Corporation. All rights reserved. Microsoft, Visual Studio, the Visual Studio logo, and [list other trademarks referenced] are trademarks of the Microsoft group of companies.

The information herein is for informational purposes only and represents the current view of Microsoft Corporation as of the date of this presentation. Because Microsoft must respond to changing market conditions, it should not be interpreted to be a commitment on the part of Microsoft, and Microsoft cannot guarantee the accuracy of any information provided after the date of this presentation. MICROSOFT MAKES NO WARRANTIES, EXPRESS, IMPLIED, OR STATUTORY, AS TO THE INFORMATION IN THIS PRESENTATION.

## Appendix

| ⊕ ⊕                                                                              | G   ☐ Testing Center                                                                      | est T                      | rack Organi                               | ize                    |                                         |                   | Iteration 2                |  |  |
|----------------------------------------------------------------------------------|-------------------------------------------------------------------------------------------|----------------------------|-------------------------------------------|------------------------|-----------------------------------------|-------------------|----------------------------|--|--|
| Contents   F                                                                     | roperties                                                                                 |                            |                                           |                        |                                         | New 🔻             | Open Items (1) 🔻           |  |  |
| Test                                                                             | Plan 2: Iteration 2                                                                       |                            |                                           |                        | Save and G                              | Close 🛃 🏚         | <b>0</b> ×                 |  |  |
| Name:                                                                            | Iteration 2                                                                               |                            |                                           |                        | Owner:                                  | Abu Obeida B      | akhach 🔻 📩                 |  |  |
| Description:                                                                     | Focus on site fit-and-finish work and security hardening.                                 |                            |                                           |                        | State:                                  | Active            | •                          |  |  |
|                                                                                  |                                                                                           |                            |                                           |                        | Start date:                             | 3/8/2010          | 15                         |  |  |
|                                                                                  |                                                                                           |                            |                                           |                        | End date:                               | 3/15/2010         | 15                         |  |  |
| Area path:                                                                       | Tailspin Toys                                                                             |                            |                                           |                        |                                         |                   | •                          |  |  |
| Iteration:                                                                       | Tailspin Toys\Iteration 2                                                                 |                            |                                           |                        |                                         |                   | •                          |  |  |
| <ul> <li>Run Setti</li> </ul>                                                    | ngs                                                                                       |                            |                                           |                        |                                         |                   |                            |  |  |
| Manual rur                                                                       | IS:                                                                                       |                            | Automated runs:                           |                        |                                         |                   |                            |  |  |
| Test setting                                                                     | s: Lightweight Diagnostics                                                                | ▼ Open                     | Test settings:                            | <default></default>    |                                         |                   | ▼ Open                     |  |  |
| Test enviror                                                                     | ment: <local></local>                                                                     | <ul> <li>Manage</li> </ul> | Test environment:                         | None                   |                                         |                   | <ul> <li>Manage</li> </ul> |  |  |
| Builds:                                                                          |                                                                                           |                            | Configurations:                           |                        |                                         |                   |                            |  |  |
| Filter for bu                                                                    | ilds: Tailspin Toys - Iteration 2 🔻                                                       |                            | In this plan:                             | Windows Server 2008 an | d IE8 🔻                                 |                   |                            |  |  |
| Build in use                                                                     | Tailspin Toys - Iteration 2_20100318.3 Modify                                             |                            |                                           |                        |                                         |                   |                            |  |  |
| ✓ Links (0)                                                                      |                                                                                           |                            |                                           |                        |                                         |                   |                            |  |  |
| <ul> <li>Test Plan</li> </ul>                                                    | Status                                                                                    |                            |                                           |                        |                                         |                   |                            |  |  |
| Current State of Tests Dy Reason Failed Tests by Reason Failed Tests by Analysis |                                                                                           |                            |                                           |                        |                                         |                   |                            |  |  |
|                                                                                  | <ul> <li>4 Failed (44.4%)</li> <li>2 Passed (22.2%)</li> <li>2 Blocked (22.2%)</li> </ul> |                            | (50%)<br>ssue (16.7%)<br>n issues (33.3%) |                        | 3 None (50<br>2 Needs in<br>1 Product i | vestigation (33.3 | 3%)                        |  |  |

| 🕞 🎯   🏠   Testing Center 🔹 Pla                                                                | an       | Tes          | t              | Track                     | Organi                      | ize         |                     |                  |          |           | <b>a a X</b> teration 2 |
|-----------------------------------------------------------------------------------------------|----------|--------------|----------------|---------------------------|-----------------------------|-------------|---------------------|------------------|----------|-----------|-------------------------|
| Contents Properties                                                                           |          |              |                |                           |                             |             |                     |                  | New 🔻    | Open Ite  | ems (1) 🔻               |
| Contents                                                                                      |          |              |                |                           |                             |             |                     |                  | ¢        | C         | ×                       |
| <ul> <li>New ▼ Madd requirements</li> <li>▲ O B Iteration 2</li> </ul>                        |          |              |                | nd-to-end<br>urations (1) | <b>tests</b><br>: Windows S | Server 200  | 8 and IE8 🔻         |                  | State: 🕑 | In progre | ess 🔻                   |
| () () 7: As a customer I should be able to remove iter                                        | <u>í</u> | <u>O</u> pen | 🚰 A <u>d</u> d | 🚺 Ne <u>w</u>             | 🗈 🗙 🛛                       | à Assign    | Configurations      | 🛃 Ord <u>e</u> r |          |           |                         |
| (b) (b) 8: As a customer I should have to enter a strong                                      | Drag     | a colum      | nn heade       | er here to g              | roup by that                | column.     |                     |                  |          |           |                         |
| <ul> <li>9: As a customer I should be able to see images</li> <li>End-to-end tests</li> </ul> | : C      | )rder        | ID             | Title                     |                             |             |                     |                  | Priority | Confi     | Teste                   |
|                                                                                               | 1        |              | 45             | Simple e                  | nd-to-end che               | eck out tes | st                  |                  | 2        | 1         | Abu C                   |
|                                                                                               | 2 🔊      |              | 46             | Explorate                 | ory Testing are             | ound webs   | site                |                  | 2        | 1         | Abu C                   |
|                                                                                               | J 3      |              | 48             | Confirm                   | that cart upda              | ates correc | tly with same item. |                  | 1        | 1         | Abu C                   |

•

|                                                                                                    | esting Cente                                                                                                    | r 🔻 Plan                                                                   |                   | Track Or                                             |                         |                           |              |      |
|----------------------------------------------------------------------------------------------------|----------------------------------------------------------------------------------------------------|----------------------------------------------------------------------------|-------------------|------------------------------------------------------|-------------------------|---------------------------|--------------|------|
| nts   Properties                                                                                                    | esting cente                                                                                                    |                                                                            | Test              |                                                      | rganize                 |                           | New 🔻 Open 🕯 | Iter |
|                                                                                                    | Simple end-to-e                                                                                                    | end check out te                                                           | st                |                                                      |                         | <b>₩</b> Save and Clo     |              | 0    |
| le: Simple end-to-                                                                                                    | -end check out test                                                                                                    |                                                                            |                   |                                                      |                         |                           |              |      |
| atus                                                                                                    |                                                                                                    |                                                                            |                   | Classificatio                                        | n                       |                           |              |      |
| Assigned To:                                                                                                    | Abu Obeida Bakhad                                                                                                    | ch (Dev)                                                                   | •                 | <u>A</u> rea:                                        | Tailspin Toys           |                           |              | ,    |
| <u>S</u> tate:                                                                                                    | Design                                                                                                    |                                                                            | •                 | Ite <u>r</u> ation:                                  | Tailspin Toys\Iteration | 2                         |              | ,    |
| Priority:                                                                                                    | 2                                                                                                    |                                                                            | •                 |                                                      |                         |                           |              |      |
|                                                                                                    |                                                                                                    |                                                                            |                   |                                                      |                         |                           |              |      |
| Automation Status:                                                                                                    | Not Automated                                                                                                    |                                                                            | •                 |                                                      |                         |                           |              |      |
| A <u>u</u> tomation Status:                                                                                                    | Not Automated                                                                                                    |                                                                            | •                 |                                                      |                         |                           |              |      |
|                                                                                                    |                                                                                                    |                                                                            |                   |                                                      |                         |                           |              |      |
|                                                                                                    | Not Automated                                                                                                    | s All Links Atta                                                           |                   | ted Automation                                       |                         |                           |              |      |
|                                                                                                    | Tested User Stories                                                                                                    |                                                                            |                   | ted Automation                                       |                         |                           |              |      |
| teps Summary                                                                                                    | Tested User Stories                                                                                                    |                                                                            | achments Associat | ted Automation                                       |                         |                           |              |      |
| teps Summary                                                                                                    | Tested User Stories                                                                                                    | t shared steps 🧃 [                                                         | achments Associat | ted Automation                                       |                         |                           |              |      |
| teps Summary<br>Tinsert step 4<br>Action<br>1. Open htt                                                                                                    | Tested User Stories                                                                                                    | t shared steps 🧃 [                                                         | achments Associat | ted Automation                                       |                         |                           |              |      |
| iteps Summary<br>Insert step 4<br>Action<br>I. Open htt<br>I. Click Mo                                                                                                    | Tested User Stories  Tested User Stories  Tested User Stories  tp://WIN-GS9GMUJITS del Airplanes                                                                                                    | t shared steps 🧃 [                                                         | achments Associat | ted Automation                                       |                         |                           |              |      |
| teps Summary<br>Insert step 4<br>Action<br>I. Open htt<br>I. Click Mo                                                                                                    | Tested User Stories  Tested User Stories  Tes://WIN-GS9GMUJITS  del Airplanes  urth Coffee Flyer                                                                                                    | t shared steps 🧃 [                                                         | achments Associat | ted Automation                                       |                         |                           |              |      |
| teps Summary<br>Insert step 4<br>Action<br>1. Open htt<br>2. Click Mo<br>3. Click Fou<br>4. Click Add                                                                                                    | Tested User Stories  Tested User Stories  Tes://WIN-GS9GMUJITS  del Airplanes  urth Coffee Flyer                                                                                                    | t shared steps 🧃 [                                                         | achments Associat | ted Automation                                       |                         |                           |              |      |
| teps Summary<br>Insert step 4<br>Action<br>1. Open htt<br>2. Click Mo<br>3. Click Fou<br>4. Click Add                                                                                                    | Tested User Stories  Tested User Stories  Tes://WIN-GS9GMUJITS  del Airplanes  urth Coffee Flyer                                                                                                    | t shared steps 🧃 [                                                         | achments Associat | ted Automation                                       |                         |                           |              |      |
| teps Summary<br>Insert step 4<br>Action<br>1. Open htt<br>2. Click Mo<br>3. Click Fou<br>4. Click Add<br>arameter Values:                                                                                                    | Tested User Stories  Tested User Stories  Tes://WIN-GS9GMUJITS  del Airplanes  urth Coffee Flyer                                                                                                    | t shared steps 🧾 [<br>S8:8000                                              | achments Associat | ted Automation                                       |                         |                           |              |      |
| teps Summary<br>Insert step 4<br>Action<br>I. Open htt<br>I. Open htt<br>I. Click Mo<br>II. Click Add<br>II. Click Add<br>II. Click Add<br>Action<br>II. Open htt<br>II. Click Add<br>Action<br>II. Open htt<br>II. Click Add<br>Action<br>II. Click Add<br>II. Click Add                                                                                                    | Tested User Stories  Tested User Stories  Top://WIN-GS9GMUJITS  del Airplanes  irth Coffee Flyer  to Cart                                                                                                    | t shared steps 🧾 [<br>S8:8000                                              | achments Associat | ted Automation                                       | Address                 | City                      | Counti       | TY I |
| Summary         Insert step       Action         Image: Insert step       Image: Image: Im | Tested User Stories  Tested User Stories  To Part Stories  To Cart  To Cart  To Cart  To Cart                                                                                                    | t shared steps @ [<br>S8:8000                                              | achments Associat | ted Automation<br>neter 0<br>Ilt<br>Email            | 1                       | City<br>osoft Way Redmond |              | ry   |
| Insert step 4<br>Insert step 4<br>Action<br>1. Open htt<br>2. Click Mo<br>3. Click Fou<br>4. Click Add<br>Parameter Values:                                                                                                    | Tested User Stories  Tested User Stories  Tested User Stories Insert Tested User Stories Insert Tested User Stories Insert Tested User Stories Insert Tested User Stories Tested User Stories Tested User Stor | t shared steps @ [<br>S8:8000<br>eter <sup>%</sup> @ Delete param<br>First | achments Associat | ted Automation<br>neter 0<br>It<br>Email<br>Michaeld | 1                       | osoft Way Redmond         | USA          | ry   |

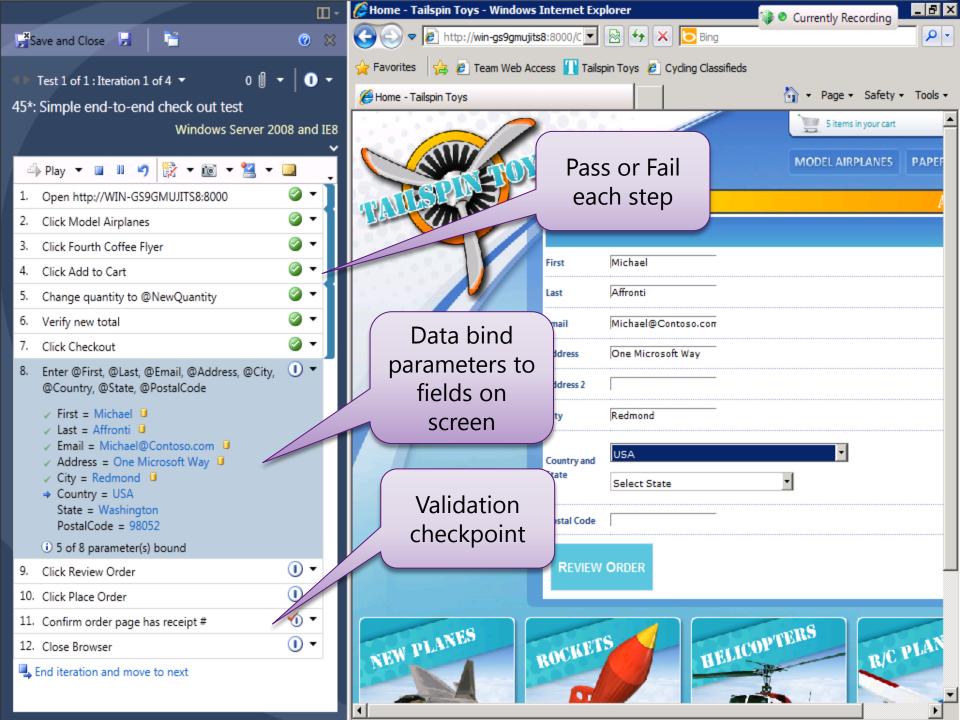

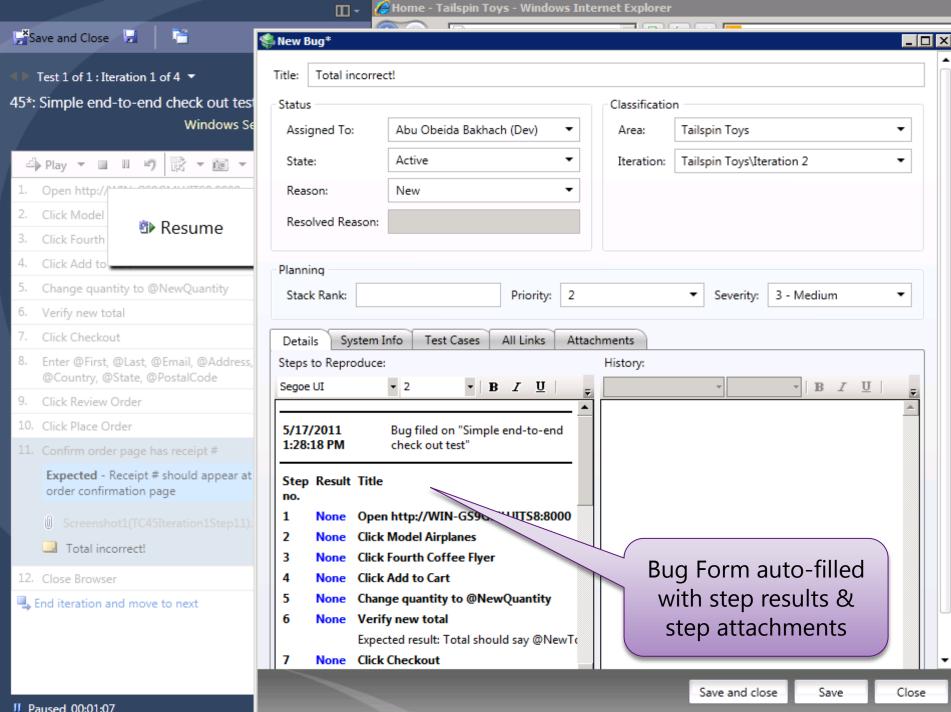

Paused 00:01:07

|                                                                                                    | 🛄 - 🏾 🦽 🦽 Hoi                                                                   | me - Tailspin Toys - Windows Internet Explorer                                                                                                    |                                                    |        |       | _ 8 ×      |
|----------------------------------------------------------------------------------------------------|---------------------------------------------------------------------------------|----------------------------------------------------------------------------------------------------|----------------------------------------------------|--------|-------|------------|
| 🚰 Save and Close 📙 📑                                                                                                    | Sew Bug*                                                                        |                                                                                                    |                                                    |        | _ 🗆 × | <b>₽</b> • |
| <ul> <li>Test 1 of 1 : Iteration 1 of 4 ▼</li> <li>45*: Simple end-to-end check out test<br/>Windows Se</li> <li>Play ▼ ■ ■ ■ ♥</li></ul>                               | Title: Total incorrect!<br>Status<br>Assigned To: Ab                            | tive T                                                                                                    | Jaikoin Jove<br>ound in Bu<br>ystem Info<br>filled |        |       | • Tools •  |
| <ol> <li>Click Fourth</li> <li>Click Add to</li> <li>Click Add to</li> <li>Change quantity to @NewQuantity</li> <li>Verify new total</li> <li>Click Checkout</li> </ol> | Planning<br>Stack Rank:                                                         | Priority: 2                                                                                                    |                                                    | Medium | -     | th Coffe   |
| <ol> <li>Enter @First, @Last, @Email, @Address,<br/>@Country, @State, @PostalCode</li> <li>Click Review Order</li> </ol>                                                | Details System Info<br>Found in Build: ilspin T<br>System Info:<br>Segoe UI • 2 | Test Cases       All Links       Attachments         Toys - Iteration 2_20100318.3       ✓       Integrated in Bui         ▼       ■       Image: Image: Image |                                                    |        | •     |            |
| <ol> <li>Click Place Order</li> <li>Confirm order page has receipt #</li> </ol>                                                                                         |                                                                                 | from WIN-GS9GMUJITS8                                                                                                    |                                                    |        | -     |            |
| Expected - Receipt # should appear at<br>order confirmation page<br>Screenshot1(TC45Iteration1Step11).<br>Total incorrect!                                              | User Name<br>Computer Name<br>User Domain Name<br>OS Name                       | abuobe<br>WIN-GS9GMUJITS8<br>WIN-GS9GMUJITS8<br>Microsoft® Windows Server® 2008 Standard                                                                                                    |                                                    |        |       |            |
| 12. Close Browser                                                                                                    | OS Version<br>System Directory                                                  | Microsoft Windows NT 6.0.6002 Service Pack 2<br>C:\Windows\system32                                                                                                    |                                                    |        |       |            |
| Literation and move to next                                                                                                    | System Locale<br>User Locale<br>Total Physical Memory<br>Available Physical Mem | English (United States)<br>English (United States)<br>4094 MB                                                                                                    |                                                    |        |       | PTE        |
| II Paused 00:01:07                                                                                                    |                                                                                 |                                                                                                    | Save and close                                     | Save   | Close |            |